# **CFC 10 V2.0** Diajekt®-Regelung

EINBAUANLEITUNG

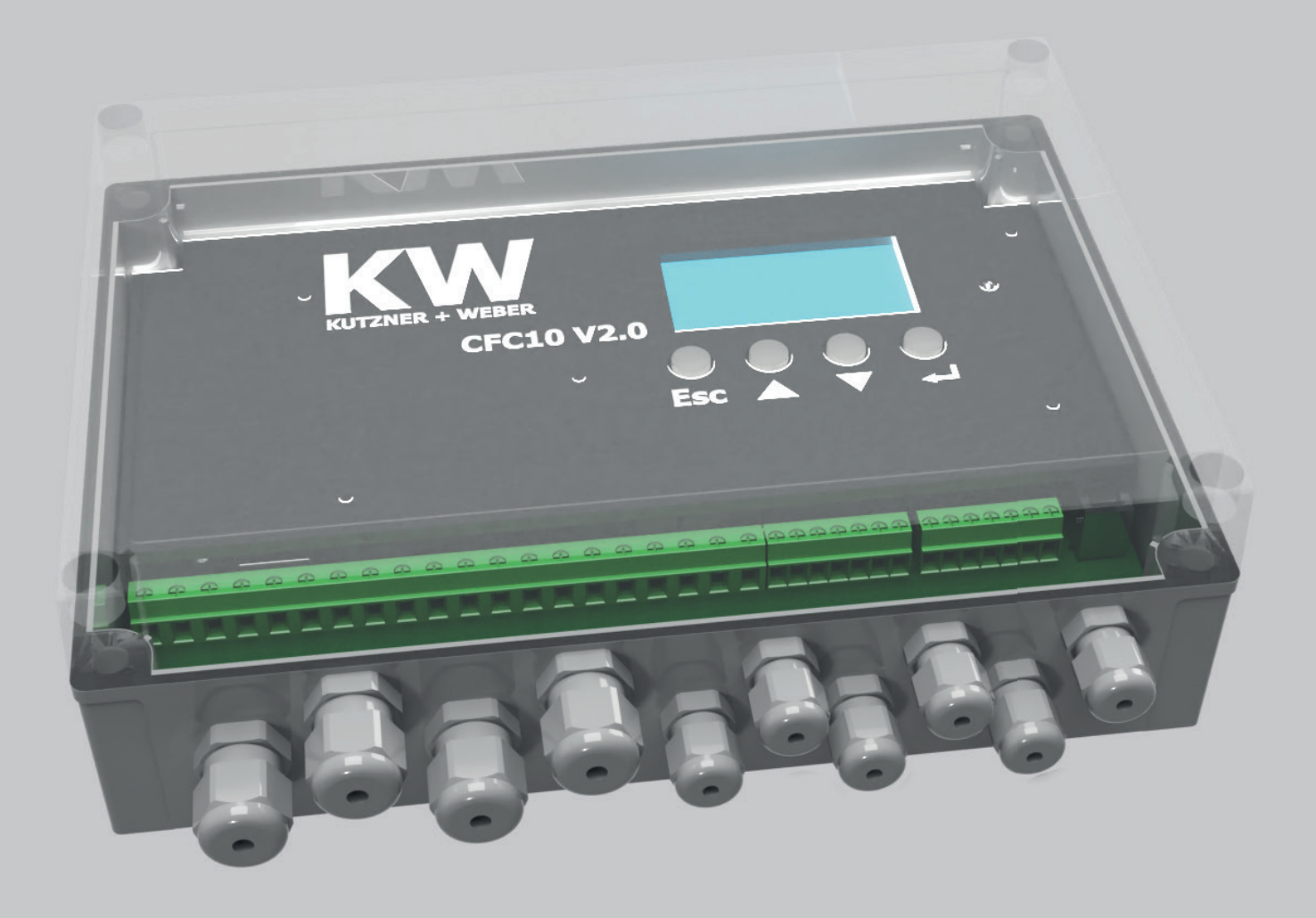

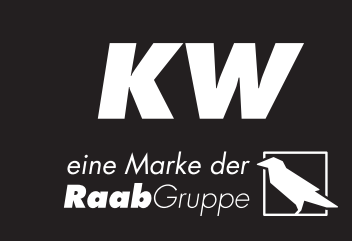

## **INHALT**

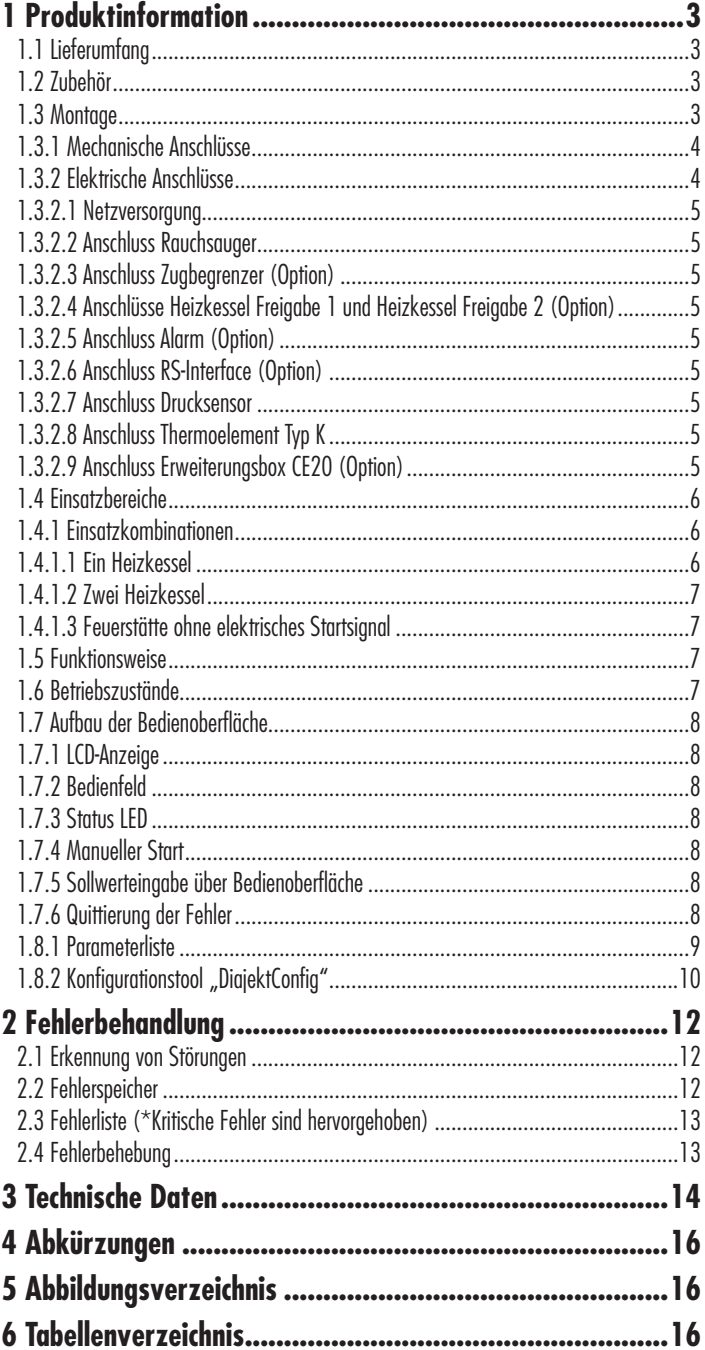

## **1 Produktinformation**

Die DIAJEKT Regelung CFC10 (Chimney Fan Control) ist eine Regel- und Überwachungseinheit für Feuerungsanlagen. Die CFC10 regelt und überwacht den Druck zwischen Abgassystem und Aufstellraum. Sie sorgt für einen sicheren Betrieb der Feuerungsanlage. Mögliche Einsatzbereiche können alle Rauchsauger-Anwendungen sein, wie z.B. Einzelanlagen, mehrfach belegte Abgassysteme, Zentralheizungsanlagen, Großkessel und Industrieanlagen oder auch Bäckereien sein, in denen ein gleichbleibender Zug gewährleistet werden soll.

Die Diajekt Regelung CFC10 kann Rauchsauger mit einer Leistungsaufnahme von bis zu 600W (3A) betreiben. Der automatische Nullpunktabgleich des Differenzdrucksensors der CFC10 gibt eine zusätzliche Sicherheit und Genauigkeit der Regelung.

#### **1.1 Lieferumfang**

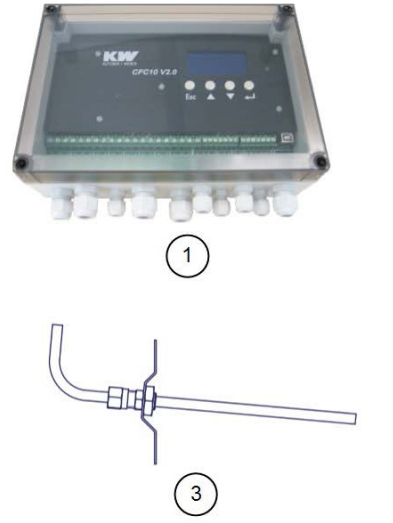

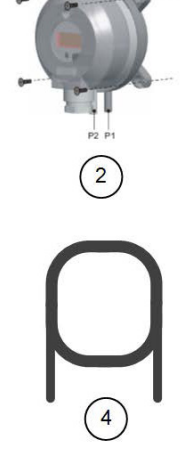

*Abbildung 1: Lieferumfang*

| <b>Bezeichnung</b>            | Abb.     | Art.-Nr. | <b>Funktion</b>                                                                       |
|-------------------------------|----------|----------|---------------------------------------------------------------------------------------|
| CFC 10                        |          | 2002410  | Konstant-Druckregler                                                                  |
| <b>DPT</b>                    | $\gamma$ | 2102001  | Differenzdrucksensor zur Erfassung und Über-<br>wachung des Drucks in der Abgasanlage |
| МP                            | 3        |          | Messsonde für den Differenzdrucksensor                                                |
| Silikonschlauch,<br>Länge 2 m | 4        |          | Versorgungsleitung des Drucks von der Mess-<br>sonde zum Differenzdrucksensor (DDS-A) |
| Anleitung                     |          |          | Montage und Betriebsanleitung DIAJEKT<br>Regelung CFC10                               |
| Programm CD                   |          |          | Konfigurationsprogramm "DiajektConfig"                                                |

*Tabelle 1: Lieferumfang*

#### **1.2 Zubehör**

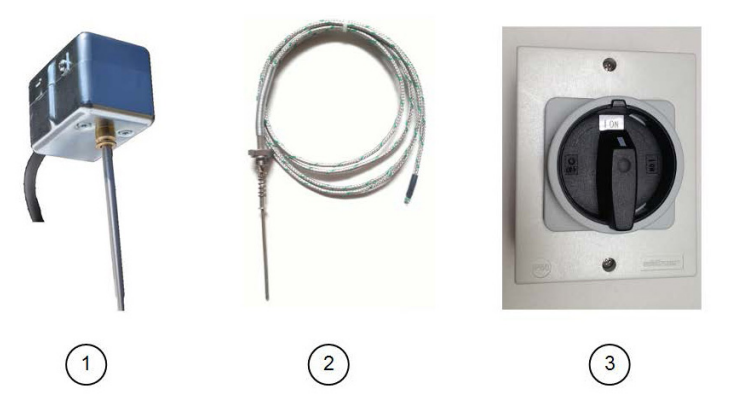

#### *Abbildung 2: Zubehör*

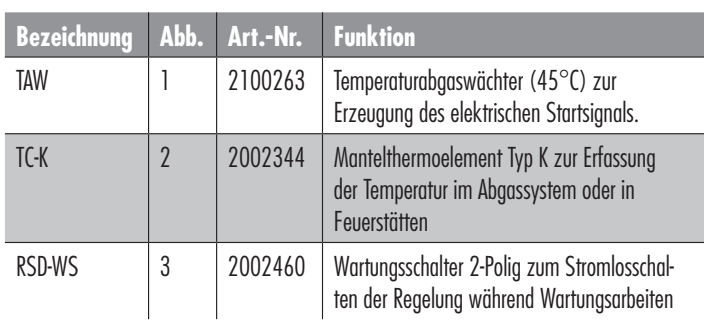

*Tabelle 2: Zubehör*

#### **1.3 Montage**

Bei einer einfachen Belegung soll die CFC10 wie unten in Abb. 3 exemplarisch dargestellt, montiert und verkabelt werden.

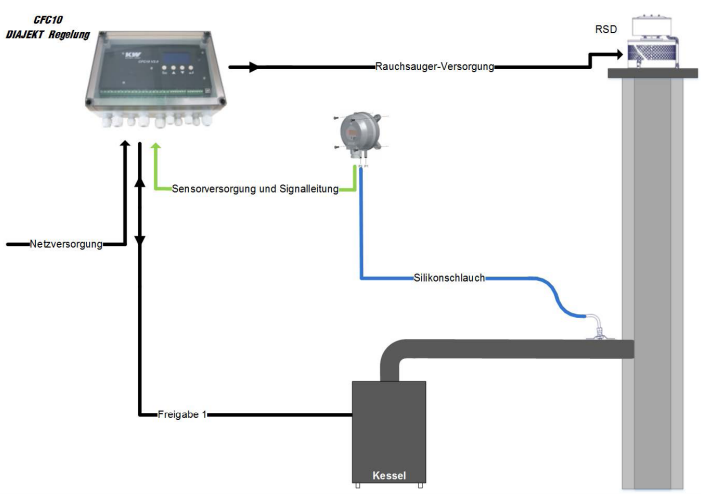

#### *Abbildung 3: Einfache Belegung*

Bei einer zweifachen Belegung kann die Regelung CFC10 je nach baulichen Gegebenheiten entweder in der ersten Etage oder in der zweiten Etage wie unten in Abb. 4 exemplarisch dargestellt, montiert und verkabelt werden.

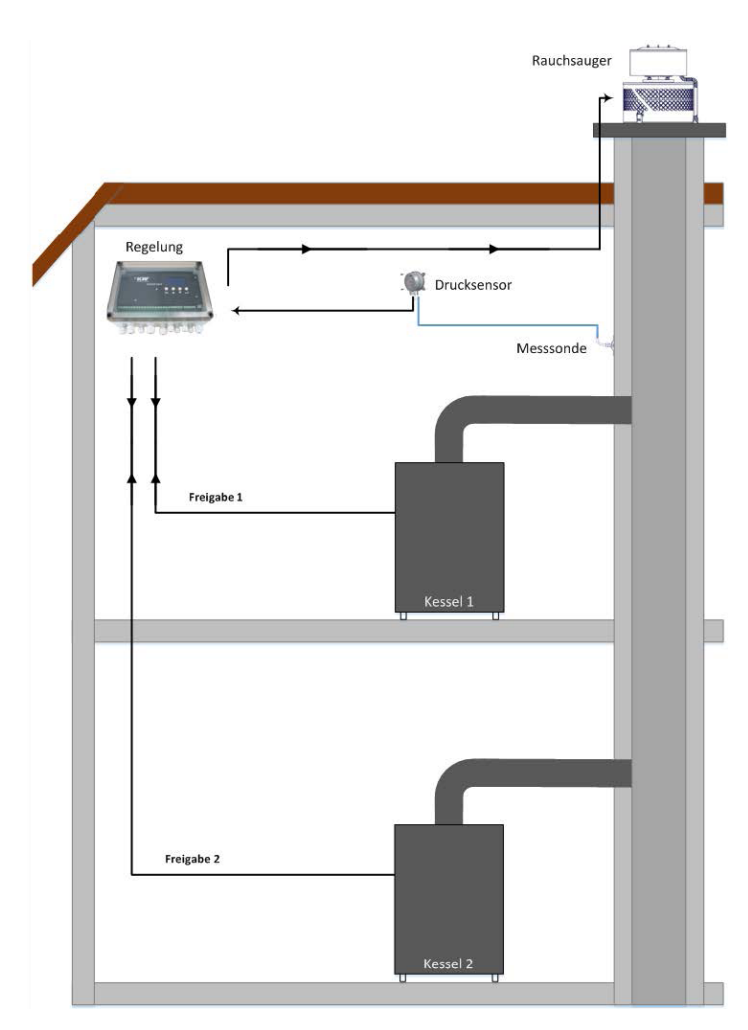

*Abbildung 4: Zweifache Belegung*

#### **1.3.1 Mechanische Anschlüsse**

Die CFC10 und der Differenzdrucksensor (DPT-A) werden im Kesselraum montiert. Bei den mehrfachbelegten Abgassystemen sollte die Messsonde (MP) zwischen der letzten Feuerstätte und Rauchsauger bzw. möglichst nah zu dem Rauchsauger im Abgasrohr oder in der Sammelleitung der Abgasanlage installiert werden. Die Messsonde (MP) wird durch den Silikon-Schlauch mit dem Differenzdrucksensor verbunden und liegt unterhalb der Montagestelle des Differenzdrucksensors. Bei der Montage an vertikalen Abgasrohren bitte die Pfeilrichtung auf der Messsonde beachten. Bei horizontalen Abgasrohren soll die Messsonde wir in der Abb.5 dargestellt mit einem minimalen 5% Winkel montiert werden. Schläuche dürfen beim Anschließen und Verlegen nicht geknickt oder beschädigt werden. Undichte Schläuche und Schlauchanschlüsse verursachen Funktionsstörungen der Regelung.

Schlauch soll von der Messsonde ansteigend bis zum Differenzdrucksensor verlegt werden, damit sich kein Kondensat im Schlauch sammeln kann.

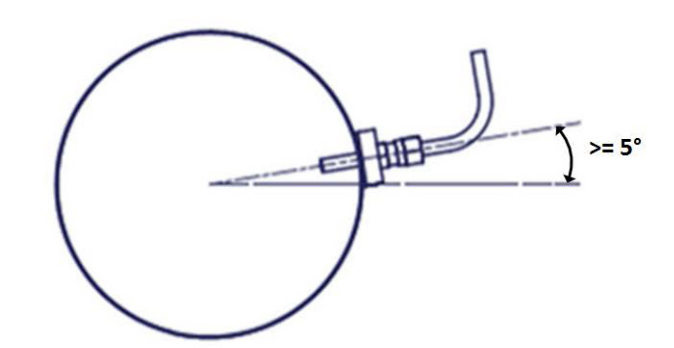

*Abbildung 5: Montage der Messsonde bei horizontalen Abgasrohren*

Bitte verwenden Sie den Anschluss (-) an dem Differenzdrucksensor. Dieser Anschluss ist für Unterdruckmessung ausgelegt.

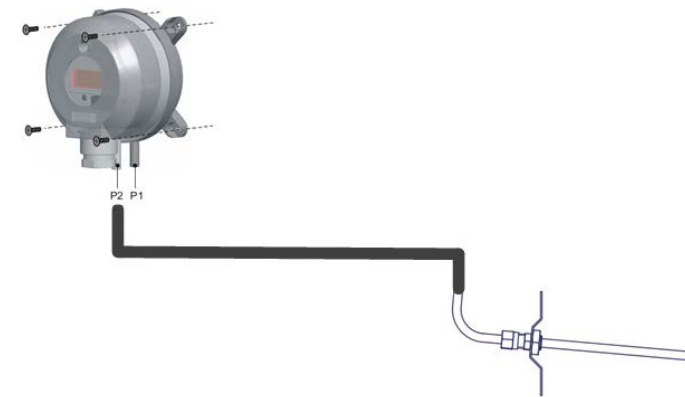

*Abbildung 6: Anschluss Messsonde und DPTS*

Der Differenzdrucksensor verwendet den atmosphärischen Druck (+) als Referenzdruck deshalb darf er nicht verschlossen eingebaut werden.

#### **1.3.2 Elektrische Anschlüsse**

Externe Geräte und Anschlüsse werden über Anschlussklemmen an die Regelung an-geschlossen. Die Anschlussklemmen sind durchnummeriert. Die Belegung der Anschluss-klemmen ist in der Tabelle 4 zu sehen.

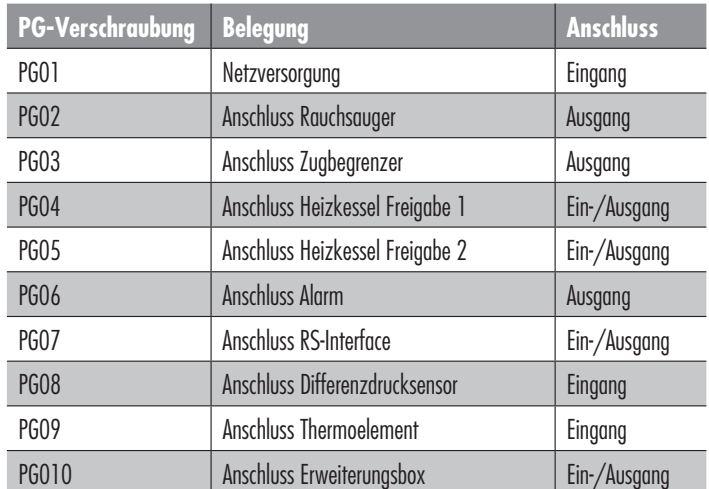

*Tabelle 3: Empfohlene Belegung der PG-Verschraubungen am Gehäuse*

Für die Einführung der Kabel externer Geräte und Anschlüsse in das Gehäuse sind die PG-Verschraubungen vorgesehen.

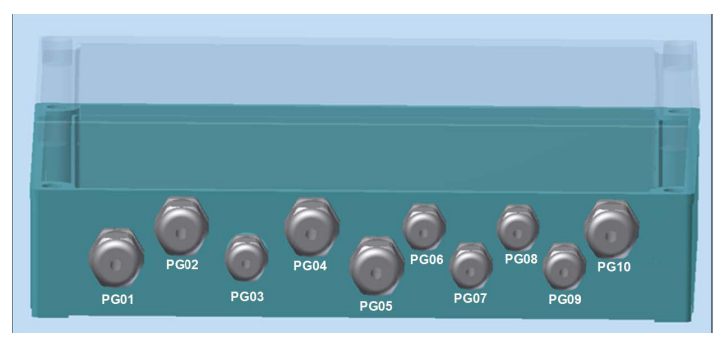

*Abbildung 7: Anordnung der PG-Verschraubungen*

Nicht verwendete PG-Verschraubungen müssen mit Blindstopfen verschlossen werden!

#### **1.3.2.1 Netzversorgung**

Die CFC10 hat einen Weitbereichseingang für die Spannungsversorgung. Das Gerät kann neben dem Standardwert 230VAC (50 Hz), auch mit 110 VAC (60 Hz) betrieben werden.

#### **1.3.2.2 Anschluss Rauchsauger**

An diesem Ausgang können Rauchsauger mit einphasigen Motoren (Kondensatormotoren) angeschlossen werden. Die maximale Leistung des angeschlossenen Rauchsaugers darf 600W (3A) nicht überschreiten (bei 110V 300W). Der Anlaufstrom des Motors des Rauchsaugers darf maximal 15A betragen.

#### **1.3.2.3 Anschluss Zugbegrenzer (Option)**

Bei einem höheren Unterdruck als dem Benötigten wird der Rauchsauger abgeschaltet. In diesem Zustand kann zusätzlich ein motorischer Zugbegrenzer aktiviert werden. Dieser Relaisausgang (Schließer-Kontakt) ist für einen motorischen KW-Zugbegrenzer vorgesehen.

#### **1.3.2.4 Anschlüsse Heizkessel Freigabe 1 und Heizkessel Freigabe 2 (Option)**

Die CFC10 schaltet den Rauchsauger ein, wenn sie eine Heizungsanforderung vom Heizkessel empfängt und erteilt sofort eine Freigabe an den Heizkessel. Diese Anschlüsse dienen zur Erkennung einer Heizungsanforderung und auch zur Erteilung der Freigabe an den Heizkessel.

#### **1.3.2.5 Anschluss Alarm (Option)**

Eine Störung bzw. ein Fehler wird mit Hilfe dieses Alarmausgangs signalisiert. Dieser Ausgang ist ein Wechselkontaktschalter und kann zur Abschaltung bzw. Einschaltung eines Geräts wie z.B. Dunstabzugshaube oder Wohnraumlüftung oder auch eine Leuchtsirene verwendet werden.

#### **1.3.2.6 Anschluss RS-Interface (Option)**

Dieser Anschluss bietet mehrere Ein-und Ausgänge für Rauchsauger mit entsprechenden Schnittstellen. Es besteht die Möglichkeit einen Rauchsauger anzuschließen, der seinen Leistungssollwert über einen Analogeingang akzeptieren und seine aktuelle Leistungswert zurückgeben kann.

#### **1.3.2.7 Anschluss Drucksensor**

Der Differenzdrucksensor soll auf der Sensorseite wie in der Abb. 8 dargestellt, verkabelt werden. Die Kabelisolierung muss in das Gehäuse eingeführt werden, damit die Dichtigkeit erhalten bleibt. Für die Klemmschrauben muss ein Schraubendreher mit passender Klingenbreite verwendet werden.

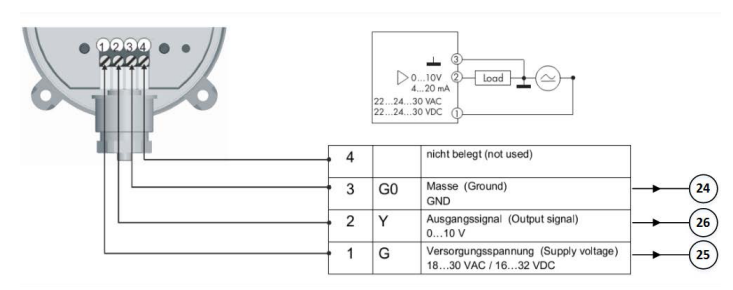

#### *Abbildung 8: Anschlussbelegung des Differenzdrucksensors*

Differenzdrucksensor ist mit einer geschirmten Datenleitung 3x 0,75 mm² zu verdrahten.

#### **1.3.2.8 Anschluss Thermoelement Typ K**

Als Startsignal kann Temperaturanstieg verwendet werden. Dafür wird ein Thermoelement von Typ K im Feuerraum oder im Abgassystem möglichst nah zum Feuerraum eingebaut. Das Thermoelement wird an die Schraubklemmen wie unten dargestellt, angeschlossen.

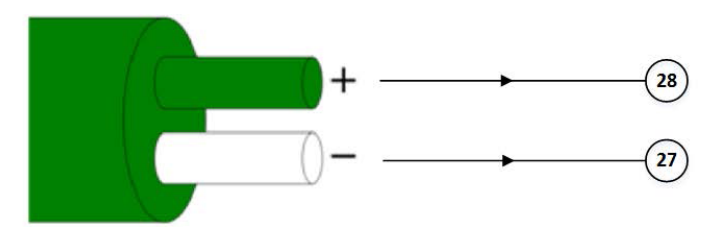

#### *Abbildung 9: Anschlussbelegung des Thermoelements Typ K*

Das Anschlusskabel des Thermoelements sollte auf maximal 20 m verlängert werden und eine geeignete Ausgleichsleitung verwendet werden. Der Zubehörartikel Thermoelement wird mit einer Länge von 2m geliefert.

#### **1.3.2.9 Anschluss Erweiterungsbox CE20 (Option)**

Dieser Anschluss wird für den Erweiterungsbox CE20 verwendet. Bei einer mehrfachbelegten Anlage, mit mehr als zwei Heizkesseln, muss eine CE20 mit der Regelung CFC10 zusammen-installiert werden.

Die Erweiterungsbox CE20 hat Anschlüsse für vier zusätzliche Heizkessel (Freigabe Ein- und Ausgänge).

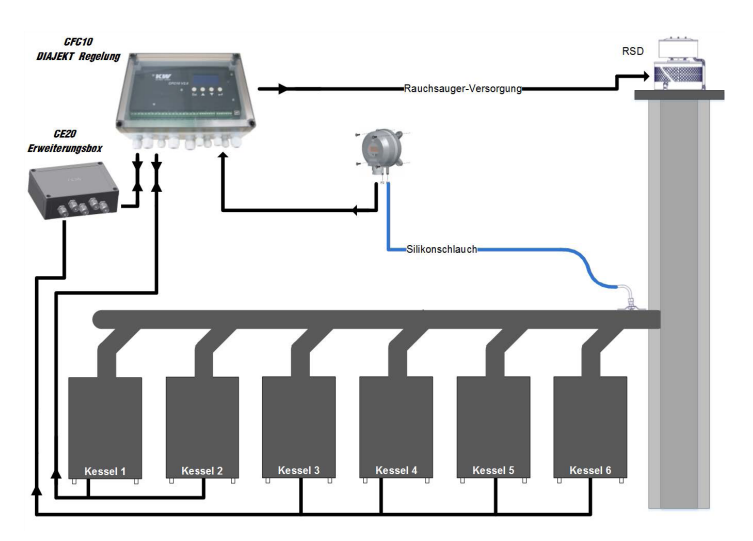

*Abbildung 10: Maximale Belegung mit Erweiterungsbox CE20*

Bitte beachten Sie, dass der eingestellte Solldruck bei der Messstelle genügend ausgewählt werden, damit bei dem weit entfernten Kessel ausreichender Zug sichergestellt werden kann.

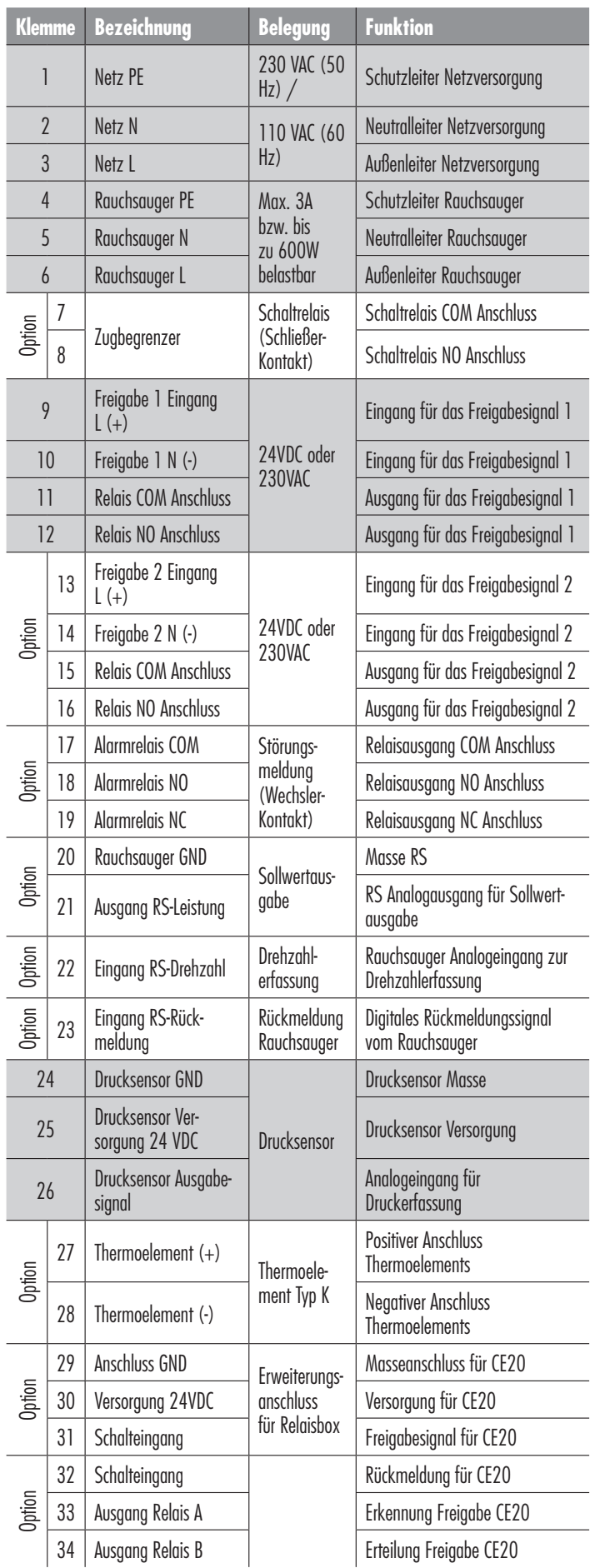

## **1.4 Einsatzbereiche**

Mögliche Einsatzbereiche der Regelung CFC10 sind:

- Einzelanlagen
	- Zentralheizungsanlagen
	- Großkessel und Industrieanlagen
	- Bäckereien
	- Mehrkesselanlagen

in denen ein gleichbleibender Zug gewährleistet werden soll.

#### **1.4.1 Einsatzkombinationen**

Die Regelung kann anwendungsspezifisch in mehreren Einsatzkombinationen eingesetzt werden. Mögliche Einsatzkombinationen werden im Folgenden verkabelungstechnisch dargestellt.

• Ein Heizkessel

- Zwei Heizkessel
- Feuerstätte ohne elektrisches Startsignal

#### **1.4.1.1 Ein Heizkessel**

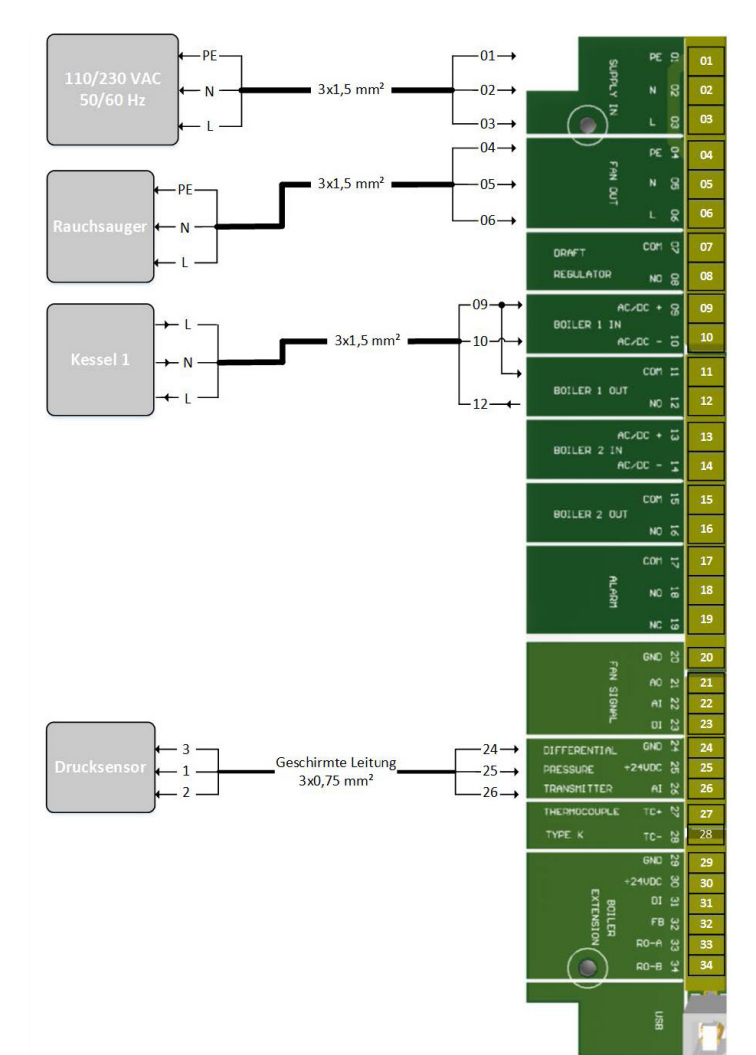

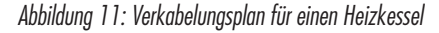

*Tabelle 4: Belegung der Anschlussklemmen*

#### **1.4.1.2 Zwei Heizkessel**

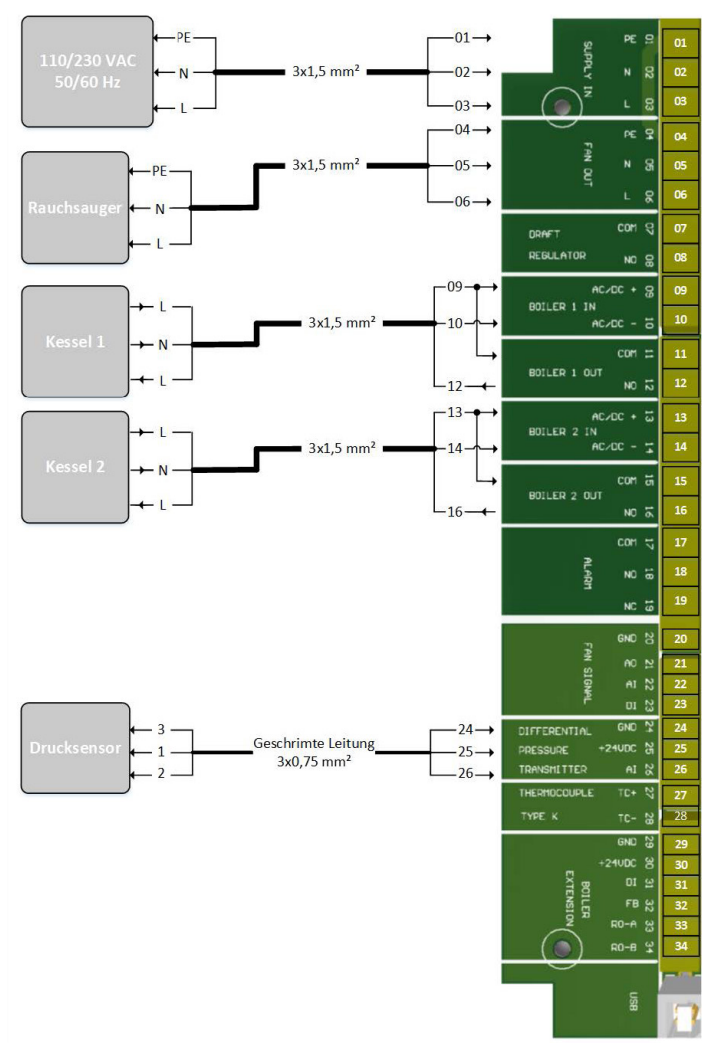

*Abbildung 12: Verkabelungsplan für zwei Heizkessel*

#### **1.5 Funktionsweise**

Die DIAJEKT Regelung CFC10 regelt und überwacht den eingestellten Solldruck in dem Abgassystem. Sie sorgt damit für den sicheren Betrieb der Feuerungsanlagen. Bei einer Störung oder Grenzwertverletzung schaltet die CFC10 den Heizkessel ab und signalisiert den Störungsfall über eine Status-LED sowie ggf. dem Alarmausgang.

Die CFC10 schaltet den Rauchsauger ein, wenn sie eine Heizungsanforderung vom Heizkessel empfängt und erteilt sofort eine Freigabe an den Heizkessel (S. P02 druckunabhängige Freigabezeit). Optional kann auch eine Temperaturerhöhung in der Abgasleitung als Startsignal verwendet werden. Nach Ablauf der druckunabhängigen Freigabezeit wird der Unterdruck am Abgassystem überprüft. Falls dieser Unterdruck nicht ausreicht, wird die Freigabe wieder entzogen.

#### **1.6 Betriebszustände**

Die Diajekt Regelung CFC10 hat folgende Betriebszustände:

- Standby:
	- Ruhestand der Regelung. Keine Wärmeanforderung bzw. keine Temperaturerhöhung im System präsent.
- Vorlauf:
- Vorlaufbetrieb der Regelung. Bei einer Wärmeanforderung (RS Auslöser à Freigabe) bzw. Erkennung einer Temperaturerhöhung (RS Auslöserà Temp.) wird der Rauchsauger mit voller Leistung solange betrieben, bis der vordefinierte Parameter "RS-Vorlaufzeit-P07" abgelaufen ist. Anschließend wechselt die Regelung auf Regelbetrieb.

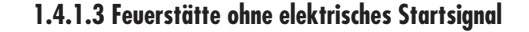

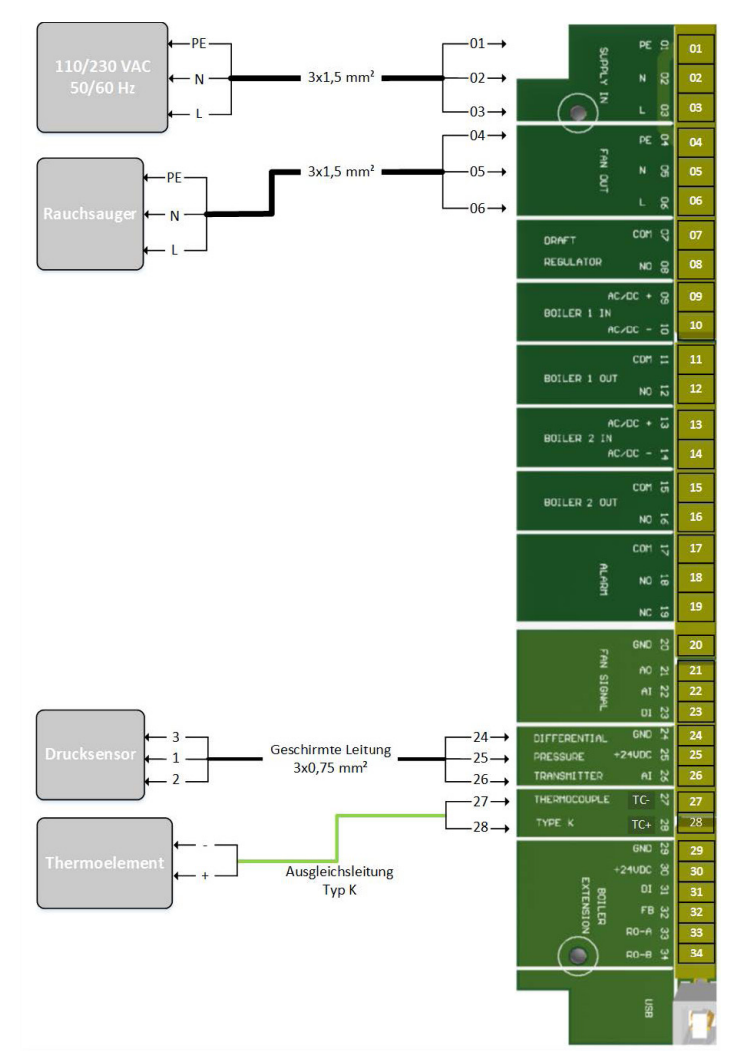

*Abbildung 13: Verkabelungsplan für Feuerstätten ohne elektrisches Startsignal*

- Regelung und Überwachung:
	- Regelung- und Überwachungsbetrieb der Regelung. In diesem Betriebszustand wird der Unterdruck im Abgasrohr mit Hilfe des Rauchsaugers auf voreingestellten Solldruck geregelt und überwacht.
- Nachlauf mit Regelbetrieb:
- Nachlaufbetrieb der Regelung. Nach Wegfallen der Wärmeanforderung bzw. Erkennung des Temperaturabfalls unter dem Schwellwert wird der Regelbetrieb solange ausgeführt, bis der vordefinierte Parameter "RSNachlaufzeit-P08" abgelaufen ist.

Bei allen diesen Betriebszuständen werden je nach dem Betriebszustand unterschiedliche Fehlererkennungsmechanismen implementiert. In einem Fehlerfall wechselt die Regelung in den Fehlerzustand (S. Abschnitt Fehlerbehandlung).

Während des Regelbetriebes wird der Rauchsauger, bei einem genügenden Natur-Zug komplett ausgeschaltet. In diesem Fall wird kein Rauchsauger benötigt. Ein motorischer Zugbegrenzer kann in diesem Zustand zusätzlich aktiviert werden, um einen zu hohen Natur-Zug abzubauen.

Nach Abfall des Unterdrucks unter den Sollwert wird der Rauchsauger wieder aktiviert und der Zugbegrenzer deaktiviert.

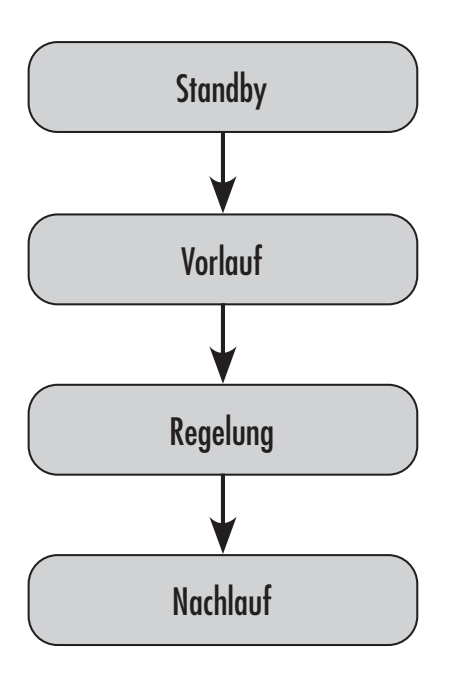

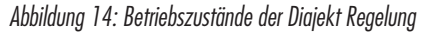

#### **1.7 Aufbau der Bedienoberfläche**

Die DIAJEKT Regelung CFC10 besitzt eine Bedienoberfläche, die aus einer 8-Zeiligen LCDAnzeige,

Bedienfeld mit vier Menu-Tasten sowie einer Status LED besteht.

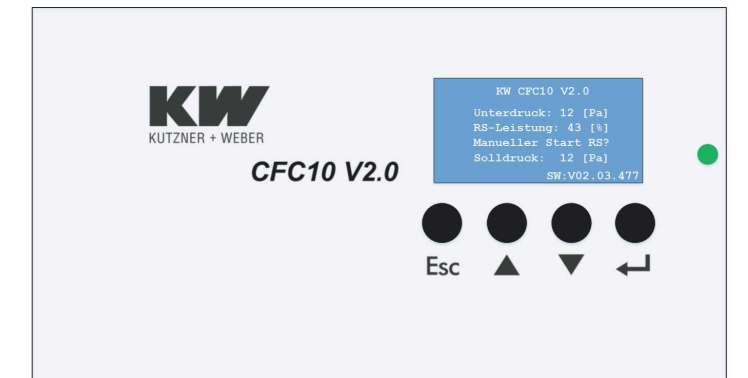

*Abbildung 15: Bedienoberfläche*

#### **1.7.1 LCD-Anzeige**

Auf der LCD-Anzeige werden aktuelle Informationen der Regelung angezeigt. Folgende Werte werden während des Regelbetriebes ausgegeben:

- Geräte Info
- Aktueller Differenzdruck
- Aktuelle RS-Leistung
- Aktuell eingestellter Solldruck
- Fehlermeldungen
- Firmware Version

#### **1.7.2 Bedienfeld**

Das Bedienfeld besteht aus vier Menu-Tasten.

- Escape-Taste 'Esc' Zum Abbrechen einer momentan durchgeführten Aktion
- Nach Oben Taste '▲' Zum Navigieren nach Oben in Menüpunkten
- Nach Unten Taste '▼' Zum Navigieren nach Unten in Menüpunkten
- Enter-Taste ' $\hookleftarrow$ ' Zur Bestätigung einer Aktion

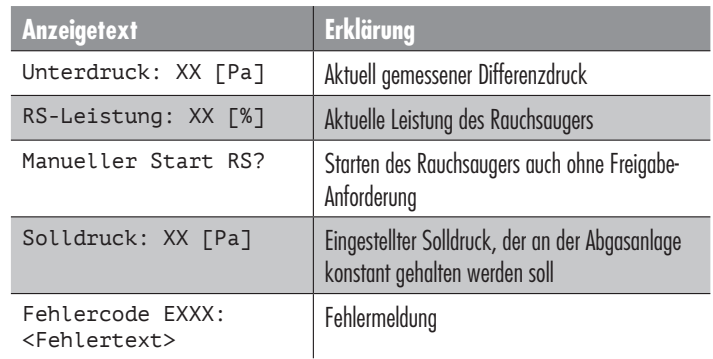

*Tabelle 5: Anzeigetexte*

Mit den Tasten Oben '▲' und Unten '▼' können Anzeigewerte umgeschaltet werden und es kann ein manueller Start ausgelöst werden. Der Sollwert des Differenzdrucks kann ebenfalls geändert werden. Im Fehlerfall müssen Fehler mit der Enter-Taste '8 ' quittiert werden.

Die Sollwerteingabe kann über die Bedienoberfläche, oder auch über das Konfigurationstool, erfolgen.

#### **1.7.3 Status LED**

Die Status LED zeigt den aktuellen Betriebszustand der Regelung an.

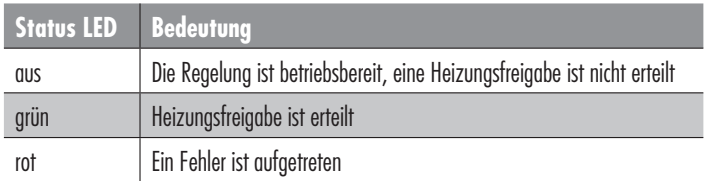

#### **1.7.4 Manueller Start**

Falls ein manueller Start über die Bedienoberfläche ausgelöst wird, läuft der Rauchsauger an, genau wie, wenn eine Freigabe angefordert worden wäre, oder wenn der Temperatur-Schwellwert überschritten worden wäre.

Der Rauchsauger läuft in der Vorlaufzeit-Phase mit 100% Leistung und springt dann direkt in die Nachlaufzeit-Phase mit geregeltem Druck. Nach Ablauf der Nachlaufzeit wird der Rauchsauger wieder abgeschaltet. Sollte in der Zwischenzeit eine Freigabe-Anforderung oder Temperaturüberschreitung auftreten, wechselt die Regelung stattdessen in den Regelbetrieb.

#### **1.7.5 Sollwerteingabe über Bedienoberfläche**

Für die Sollwerteingabe (Differenzdruck, der von der Regelung angestrebt werden soll) muss im entsprechenden Menüpunkt die Enter-Taste '' gedrückt werden. Daraufhin beginnt der Zahlenwert für den Solldruck zu blinken. Mit den Oben- / Unten-Tasten ('▲', '▼') kann der Solldruck angepasst werden. Nach Betätigung der Enter-Taste wird der neue Wert übernommen und die Regelung neu gestartet. Durch Betätigung der Abbruch-Taste kann stattdessen die Eingabe abgebrochen werden und es wird der bisherige Sollwert beibehalten.

#### **1.7.6 Quittierung der Fehler**

Die Fehler müssen über die Bedienoberfläche durch Betätigung der Enter-Taste '' quittiert werden.

Bei einer Störung wird der entsprechende Fehlercode im Display angezeigt. Die Regelung deaktiviert die von dem Fehler betroffenen Funktionen. Nach einer manuellen Quittierung wird der Regelbetrieb wieder aufgenommen. Wurde der Fehler nicht behoben und liegt immer noch vor, wird dieser nach der Quittierung erneut angezeigt.

Drei Fehler innerhalb 24h werden automatisch quittiert. Erst nach dem dritten Fehler ist eine manuelle Quittierung an Bedienfeld nötig.

#### **1.8 Parametrierung**

Die im Abschnitt 1.8.1 aufgeführten Parameter können mit Hilfe des Konfigurationstools "DiajektConfig" eingestellt und auf die Regelung übertragen werden. Diese legt die Parameter in einem nichtflüchtigen Speicher ab. Die abgelegten Parameter sind durch eine CRC-Checksumme abgesichert. Bei jedem Neustart der Regelung werden die Parameter aus dem nichtflüchtigen Speicher geladen und von der Steuerlogik verwendet.

## **1.8.1 Parameterliste**

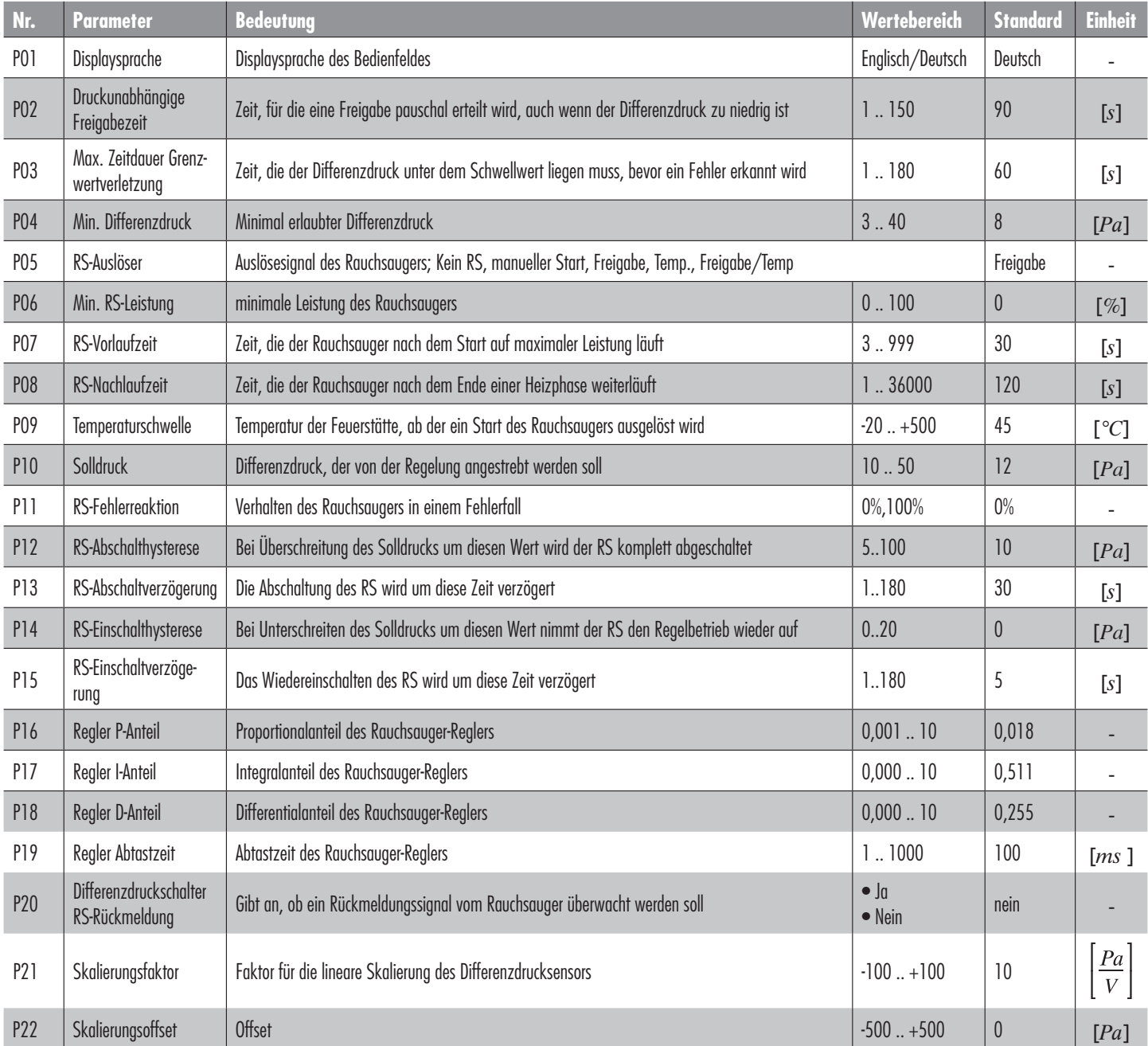

#### **1.8.2 Konfigurationstool "DiajektConfig"**

"DiajektConfig" ist ein Konfigurationstool zum Parametrieren der Diajekt Regelung CFC10 und dient

- zur Parametrierung der Regelung
- zum Auslesen des Fehlerspeichers
- zum Zurücksetzen des Fehlerspeichers
- zur Aktualisierung der Firmware der Regelung

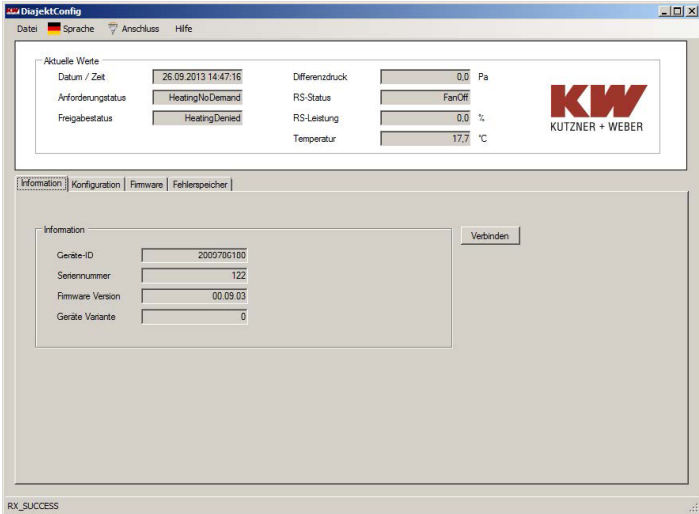

*Abbildung 16: Startfenster "DiajektConfig"*

"DiajektConfig" ist eine PC-Software, die ab den Betriebssystemen Windows XP lauffähig ist.

- Zur Kommunikation mit der Regelung werden folgende Punkte vorausgesetzt:
- USB-Anschlusskabel (Stecker Typ A auf Stecker Typ B, S. Abb.17).
- Korrekte Installation des Treibers<br>• Aktuelles .Net-Framework
- 

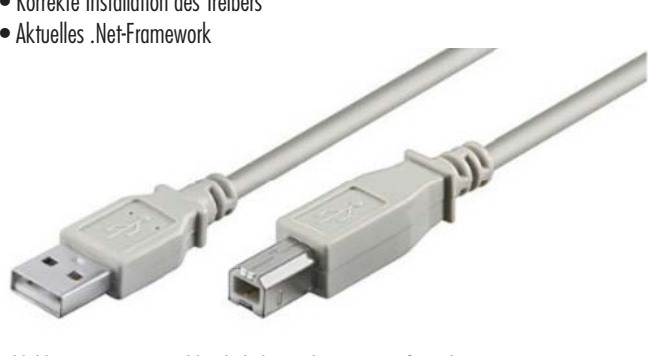

*Abbildung 17: USB-Anschlusskabel (Stecker Typ A auf Stecker Typ B)*

Bei Übertragungsfehlern wird eine entsprechende Meldung in der Benutzeroberfläche ausgegeben. Die Übertragung muss dann erneut ausgelöst werden.

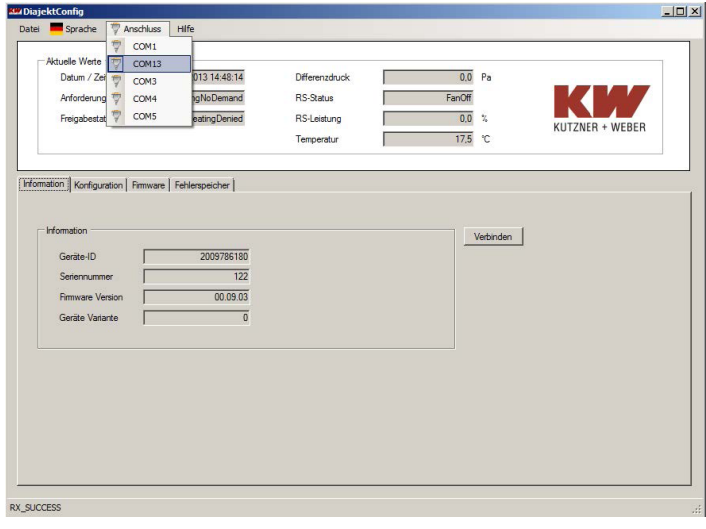

*Abbildung 18: Menüpunkt "Anschluss"*

Unter dem Menüpunkt "Anschluss" kann die Schnittstelle für die Kommunikation zu der Regelung ausgewählt werden. Nach der Auswahl kann mit Hilfe der Verbindung-Taste die Verbindung mit der Regelung aufgebaut werden.

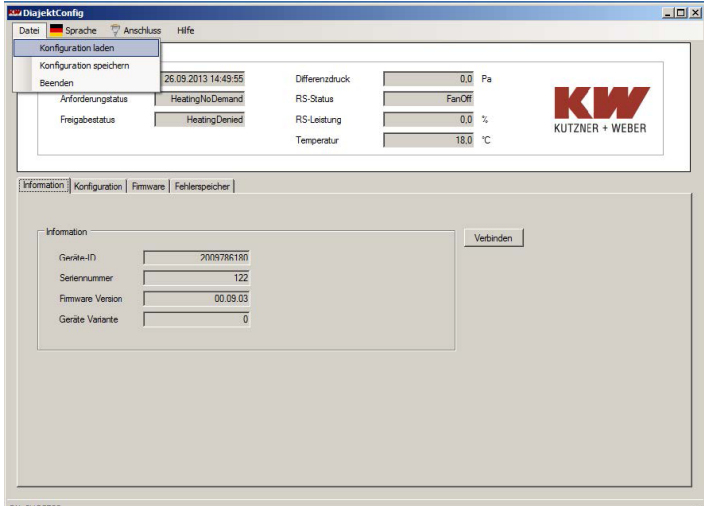

*Abbildung 19: Menüpunkt "Datei"*

Der Menüpunkt "Datei" ermöglicht es einen Konfigurationsparametersatz zu speichern, oder einen zuvor gespeicherten Parametersatz zu laden.

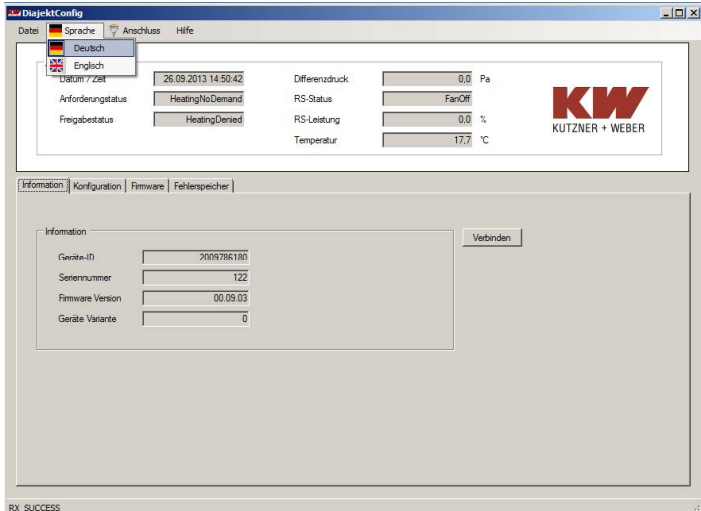

*Abbildung 20: Menüpunkt "Sprache"*

Mit Hilfe des Menüpunktes "Sprache" kann als Menüsprache Englisch oder Deutsch gewählt werden.

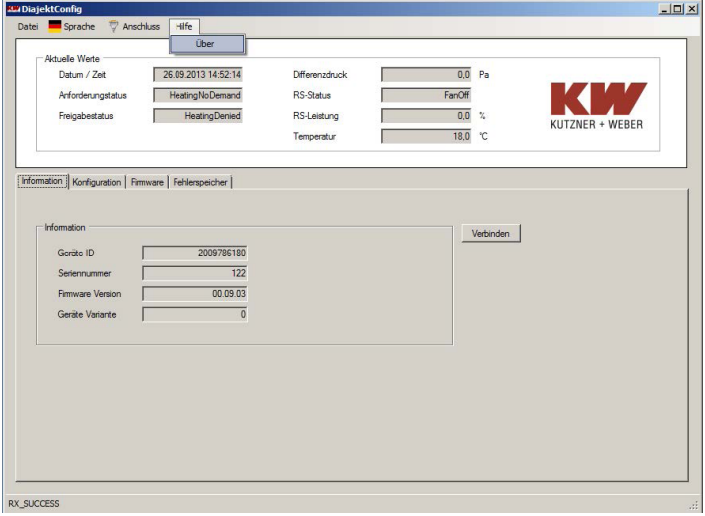

Abbildung 21: Menüpunkt "Hilfe"

Der Menüpunkt "Hilfe" ruft ein Info-Dialogfenster auf.

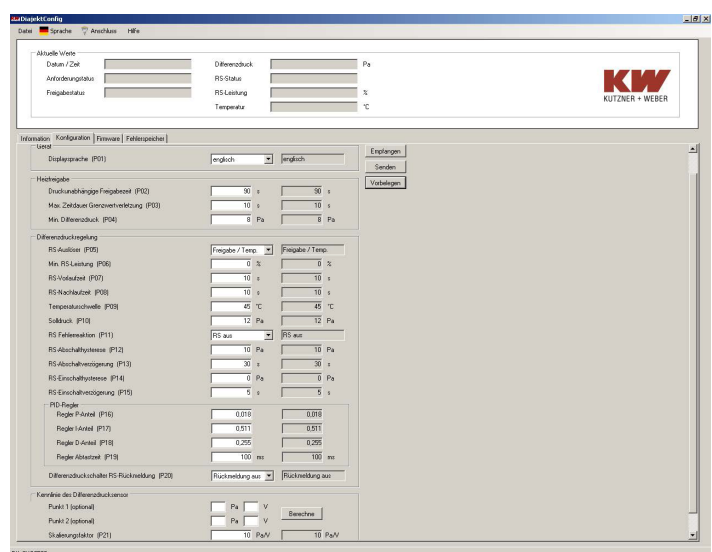

*Abbildung 22: Registerkarte "Konfiguration"*

Die Werte für alle im Abschnitt 1.7.1 beschriebenen Parameter können in einer grafischen Benutzeroberfläche eingegeben werden. Auf Knopfdruck werden die eingestellten Werte an die Regelung übertragen. Eingaben außerhalb der jeweiligen Grenzwerte sind nicht möglich.

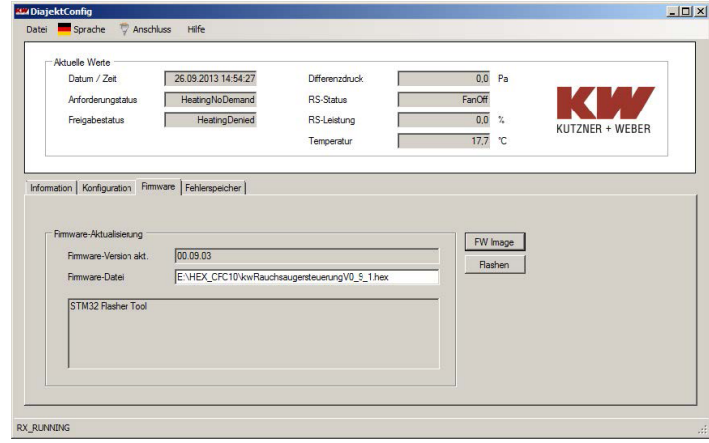

*Abbildung 23: Registerkarte "Firmware"*

Die Firmware der Regelung kann über das Tool "DiajektConfig" aktualisiert werden. Dazu wird eine vorhandene Firmware-Datei ausgewählt. Auf Knopfdruck wird die Firmware an die Regelung übertragen.

## **1 PRODUKTINFORMATION 2 FEHLERBEHANDLUNG**

| Datum / Zeit                                          | 31.10.2013 12:11:53                | Differenzdruck                                                     | $12.3$ Pa             |               |                 |
|-------------------------------------------------------|------------------------------------|--------------------------------------------------------------------|-----------------------|---------------|-----------------|
| Anforderungstatus                                     | Heizfreigabe angefordert           | <b>RS-Status</b>                                                   | Druckregelung         |               |                 |
| Freigabestatus                                        | Heizfreigabe erteilt               | RS-Leistung                                                        | 2,6                   | $\frac{2}{h}$ |                 |
|                                                       |                                    | Temperatur                                                         |                       | ۲C            | KUTZNER + WEBER |
|                                                       |                                    |                                                                    |                       |               |                 |
|                                                       |                                    |                                                                    |                       |               |                 |
| Information   Konfiguration   Firmware Fehlerspeicher |                                    |                                                                    |                       |               |                 |
|                                                       |                                    |                                                                    |                       |               |                 |
|                                                       |                                    |                                                                    |                       |               |                 |
| Fehlerspeicher                                        |                                    |                                                                    |                       |               |                 |
|                                                       |                                    |                                                                    | Lesen                 |               |                 |
| 22.08.2013 09:15:55                                   | 200<br>PressureDifferenceLow       | FanPreRun<br>0 <sub>Pa</sub>                                       | Exportieren           |               |                 |
| 09.09.2013 12:36:15<br>10.09.2013 15:53:50            | 204<br>PressureLow<br>Pressure) ow | 11 Pa<br><b>Fan Pre Run</b><br><b>FanPreBun</b><br>0P <sub>A</sub> | Fan Pre Ru            |               |                 |
|                                                       | 204                                | FanPreRun                                                          | PressureF<br>Löschen  |               |                 |
|                                                       | 200<br>PressureDifferenceLow       | 0 <sub>Pa</sub>                                                    |                       |               |                 |
| 10.09.2013 15:53:50                                   |                                    |                                                                    |                       |               |                 |
| 11.09.2013 13:20:46                                   | 204<br>PressureLow                 | FanPreRun<br><b>RP</b> <sub>R</sub>                                | FanOff                |               |                 |
| 11.09.2013 13:24:49                                   | 200<br>PressureDifferenceLow       | 5 Pa<br>PressureRegulation                                         |                       |               |                 |
| 11.09.2013 13:24:38                                   | 204<br>PressureLow                 | FanPreRun<br>6Pa                                                   | FanPreRL              |               |                 |
| 11.09.2013 13:26:25                                   | 204<br>PressureLow                 | 9 <sub>Pa</sub><br>FanPreRun                                       | FanOff                |               |                 |
| 11.09.2013 13:29:41                                   | 204<br>PressureLow                 | 10 Pa<br><b>Fan Pre Run</b>                                        | Fan Pre Ru            |               |                 |
|                                                       | 204<br>Pressure I ow               | 9P <sub>3</sub><br>FanPreRun                                       | Fan Pre Ru            |               |                 |
| 11.09.2013 13:30:10                                   |                                    |                                                                    |                       |               |                 |
| 11.09.2013 13:30:51                                   | 200<br>PressureDfferenceLow        | 7 <sub>Pa</sub><br>PressureRegulation                              |                       |               |                 |
| 11.09.2013 13:30:45                                   | 204<br>PressureLow                 | FanPreRun<br>6 Pa                                                  | Fan Pre Ru            |               |                 |
| 11.09.2013 13:51:20                                   | 204<br>Pressure Low                | 5P <sub>A</sub><br>FanPreRun                                       | Fan Pre Ru            |               |                 |
| 11.09.2013 13:51:20                                   | PressureDifferenceLow<br>200       | 4P <sub>A</sub><br>PressureRegulation                              |                       |               |                 |
| 11.09.2013 13:52:10                                   | 204<br>PressureLow                 | <b>Fan Pre Run</b><br>9Pn                                          | FanOff                |               |                 |
| 11.09.2013 14:03:04                                   | 200<br>PressureDfferenceLow        | 7P <sub>A</sub><br>PressureRegulation                              |                       |               |                 |
| 11.09.2013 13:56:42                                   | 204<br>PressureLow                 | FanPreRun<br>6 Pa                                                  | FanPreRL              |               |                 |
| <b>END OF FILE</b>                                    |                                    |                                                                    |                       |               |                 |
|                                                       |                                    |                                                                    |                       |               |                 |
| $\left  \cdot \right $                                |                                    |                                                                    | $\blacktriangleright$ |               |                 |
|                                                       |                                    |                                                                    |                       |               |                 |
|                                                       |                                    |                                                                    |                       |               |                 |
|                                                       |                                    |                                                                    |                       |               |                 |
|                                                       |                                    |                                                                    |                       |               |                 |
|                                                       |                                    |                                                                    |                       |               |                 |
|                                                       |                                    |                                                                    |                       |               |                 |
|                                                       |                                    |                                                                    |                       |               |                 |
|                                                       |                                    |                                                                    |                       |               |                 |
|                                                       |                                    |                                                                    |                       |               |                 |
|                                                       |                                    |                                                                    |                       |               |                 |
|                                                       |                                    |                                                                    |                       |               |                 |

*Abbildung 24: Registerkarte "Fehlerspeicher"*

Alle in der Regelung abgelegten Fehlerspeicher-Einträge können auf Knopfdruck von der Regelung abgeholt werden. Sie werden tabellarisch angezeigt. Auf Knopfdruck werden alle in der Regelung abgelegten Fehlerspeicher-Einträge gelöscht.

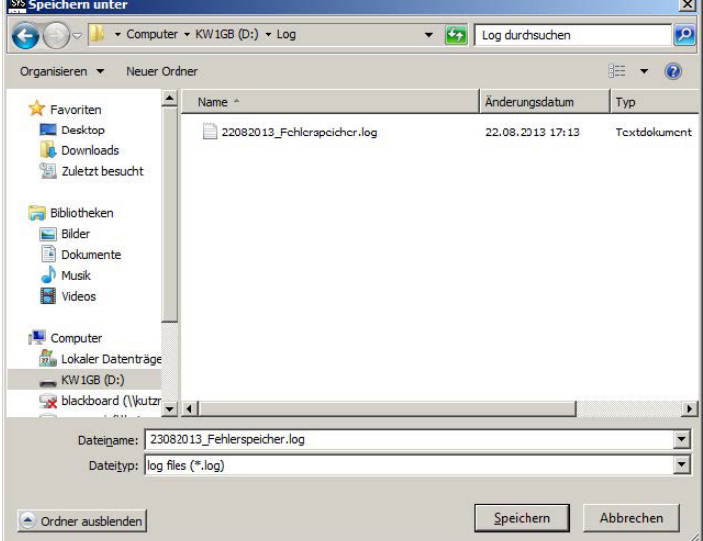

*Abbildung 25: Exportieren des Fehlerspeichers der Regelung für Diagnosezwecke*

#### **2 Fehlerbehandlung**

#### **2.1 Erkennung von Störungen**

Die DIAJEKT Regelung CFC10 überprüft ständig alle Eingänge auf ihre korrekte Funktion. Zusätzlich wird bei jedem Start der Regelung ein Selbsttest durchgeführt. Ein Start bzw. Neustart der Regelung wird nach dem Anlegen der Spannungsversorgung, nach der erfolgreichen Übertragung neuer Parameter und nach einer Aktualisierung der Firmware durchgeführt. Die konkreten Fehlerzustände sind in Abschnitt 2.3 Fehlerzustände beschrieben.

#### **2.2 Fehlerspeicher**

Alle in Abschnitt 2.3 beschriebenen Fehlerzustände werden in einem nichtflüchtigen Speicher abgelegt. Der Fehlerspeicher ist mit Hilfe des oben beschriebenen Konfigurationstools auslesbar. Alle abgelegten Fehler können zurückgesetzt werden. Jeder erkannte Fehler wird im Fehlerspeicher abgelegt, sobald der entsprechende Fehler quittiert wurde. Der Fehlerspeicher kann mit Hilfe des Konfigurationstools komplett gelöscht werden. Bei Auftreten eines Fehlers werden folgende Informationen gespeichert:

- Fehler-Code
- Aktuelles Datum und aktuelle Uhrzeit
- Letzter gültiger Differenzdruck
- Letzter gültiger Zustand der Funktionslogik
- Letzter gültiger Leistungswert zur Ansteuerung von Rauchsauger

## **2 FEHLERBEHANDLUNG**

## **2.3 Fehlerliste** (\*Kritische Fehler sind hervorgehoben)

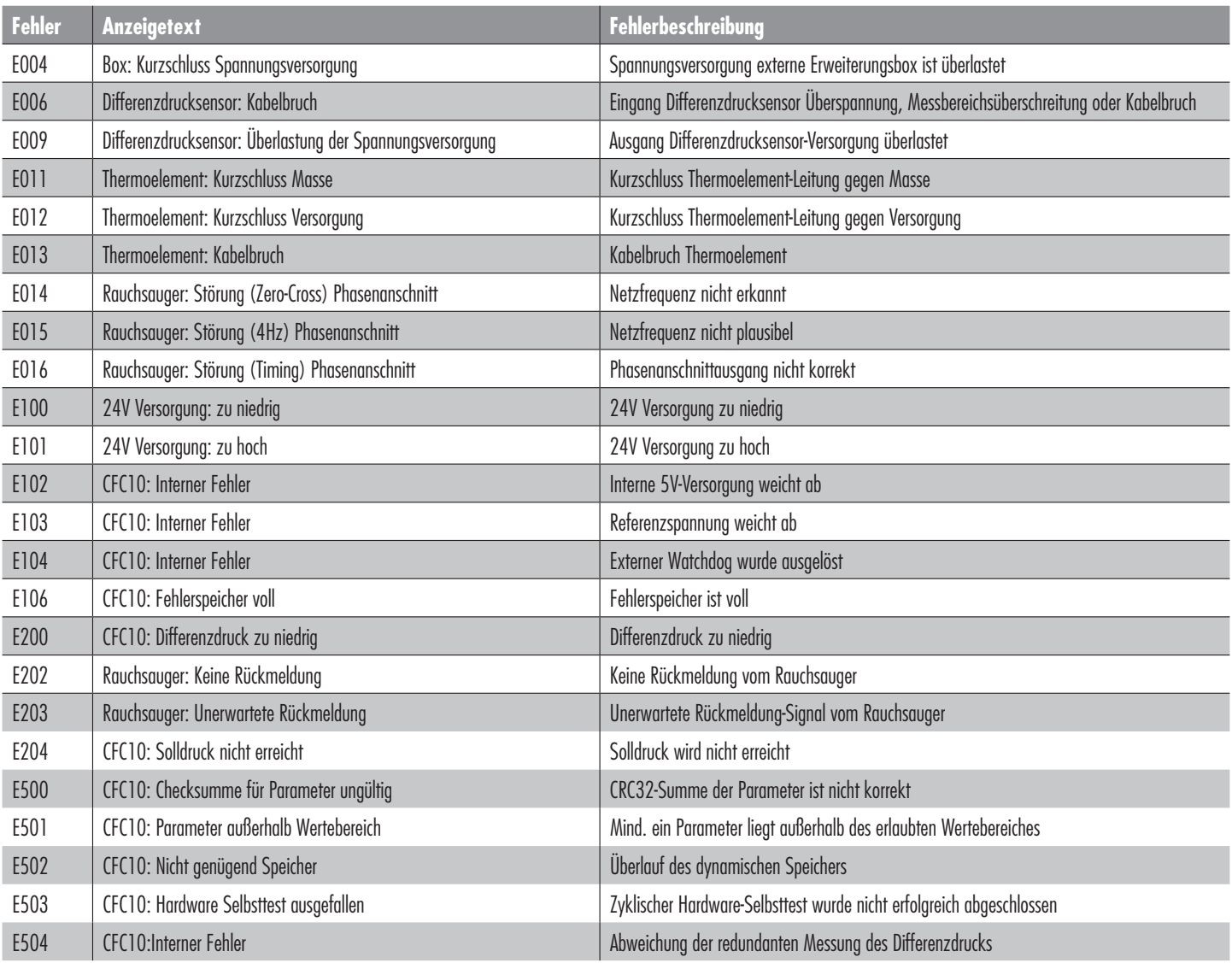

## **2.4 Fehlerbehebung**

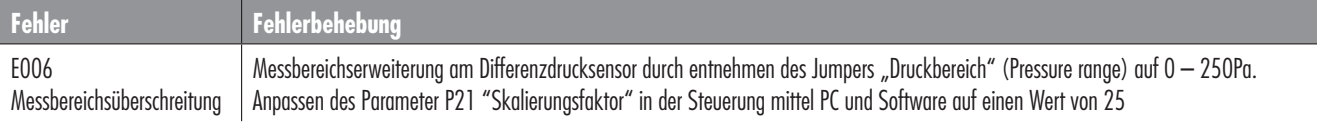

## **3 TECHNISCHE DATEN**

## **3 Technische Daten**

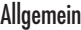

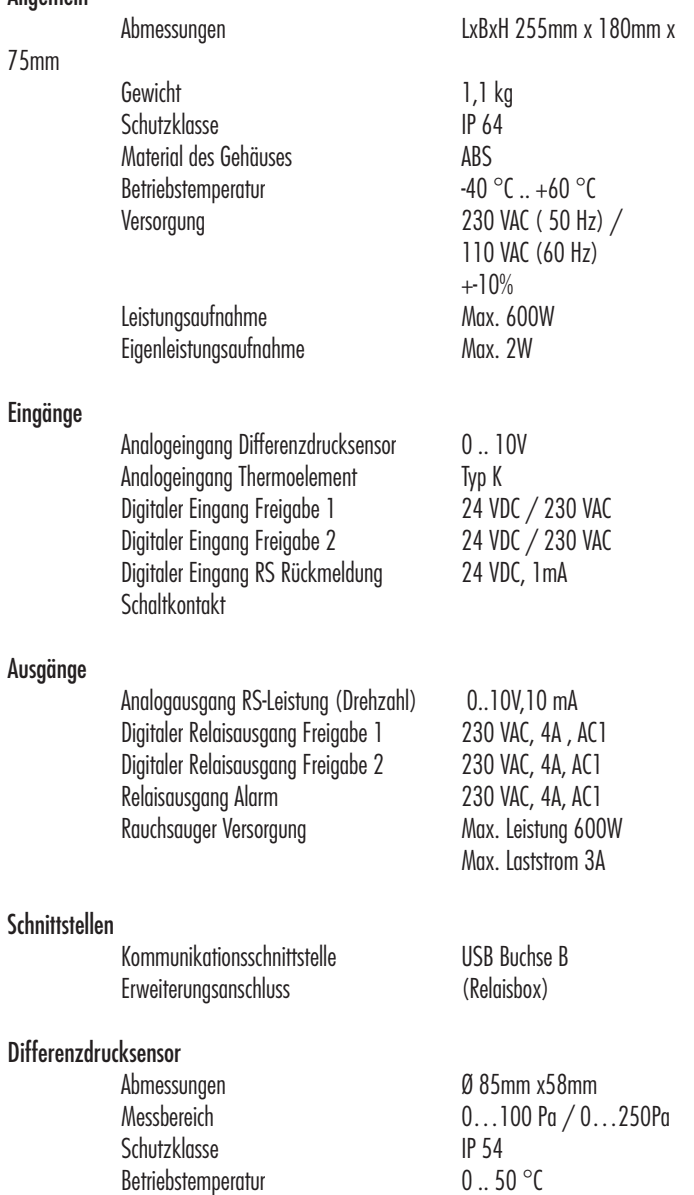

# **4 ABKÜRZUNGEN**

## **4 Abkürzungen**

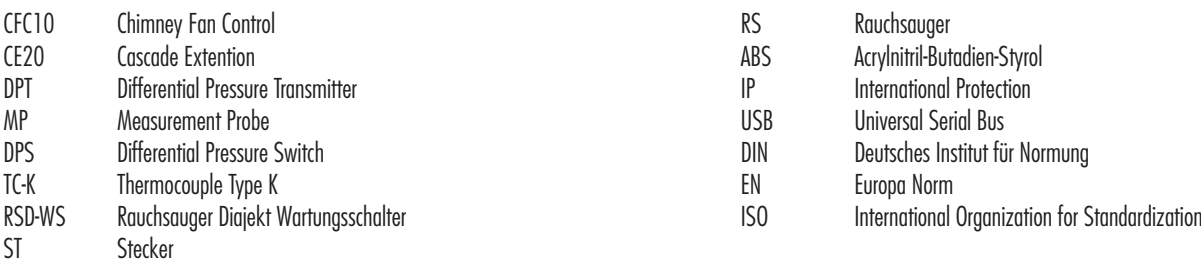

## **5 ABBILDUNGSVERZEICHNIS 6 TABELLENVERZEICHNIS**

## **5 Abbildungsverzeichnis**

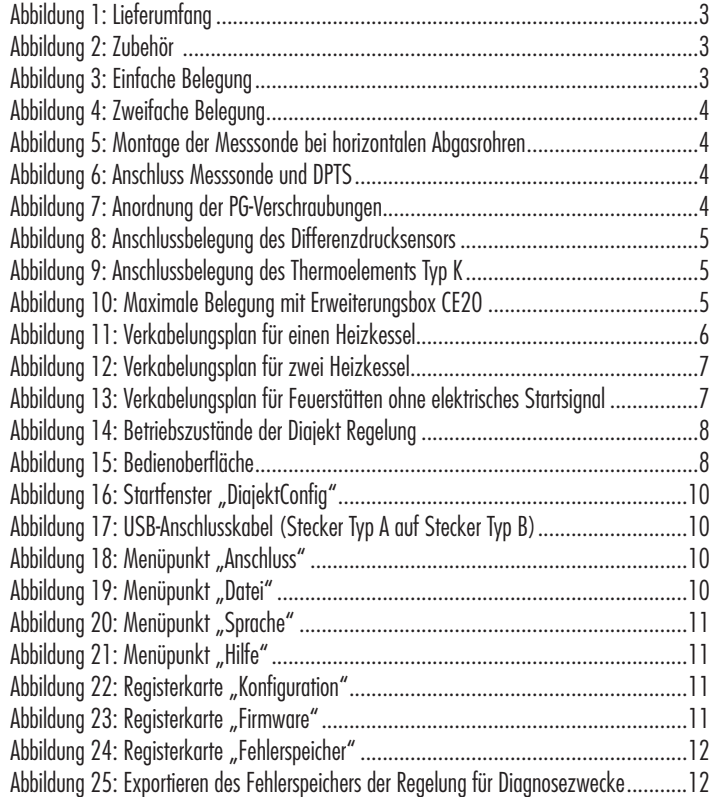

## **6 Tabellenverzeichnis**

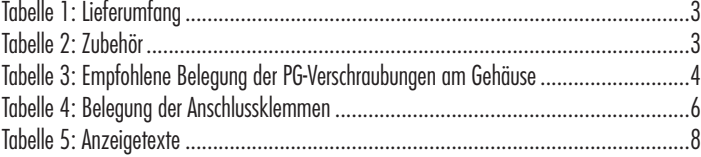

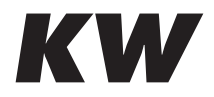

**Kutzner + Weber GmbH** Frauenstraße 32 82216 Maisach · GERMANY

+49(0)8141/957-0 info@kutzner-weber.de www.kutzner-weber.de